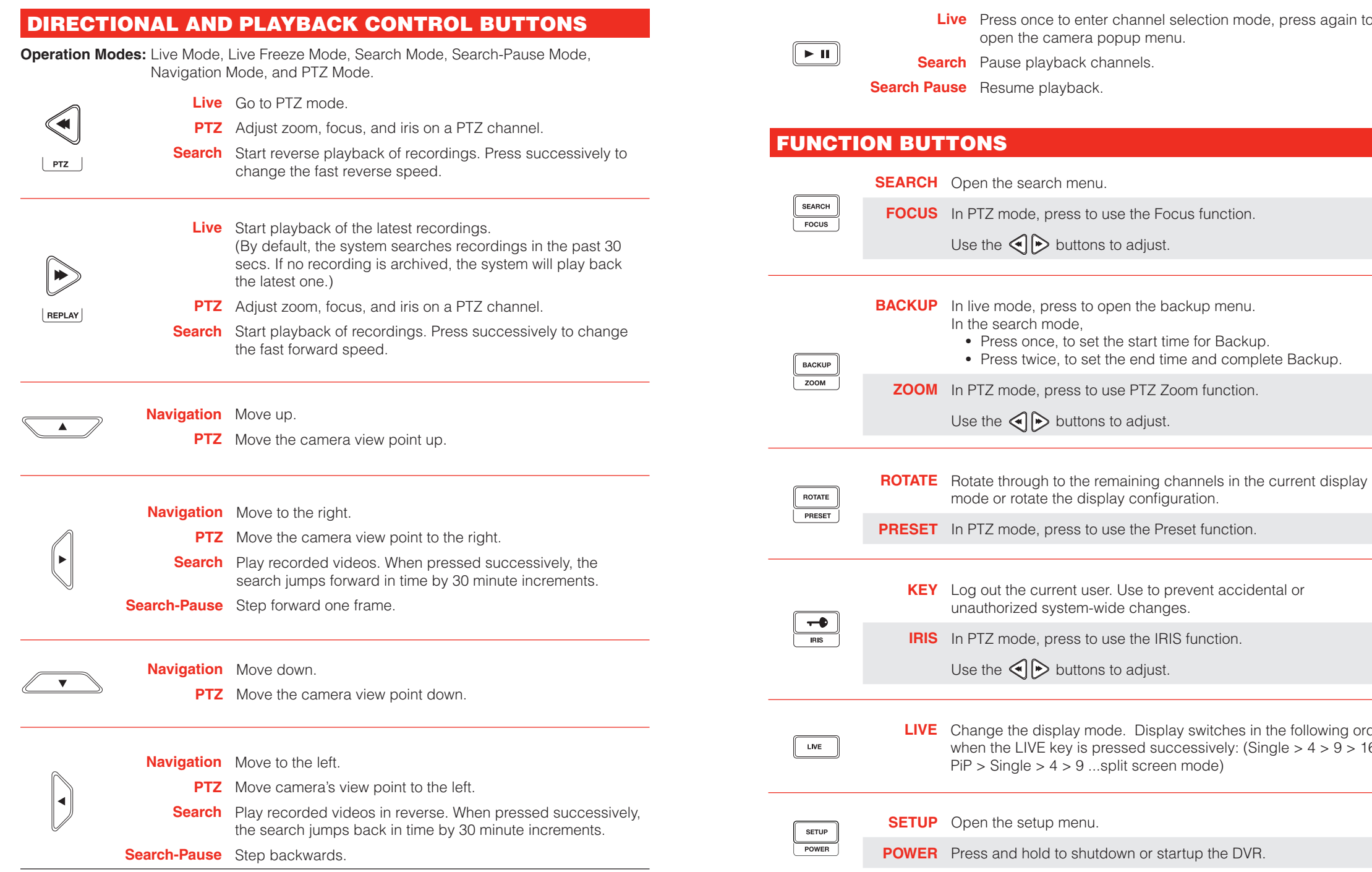

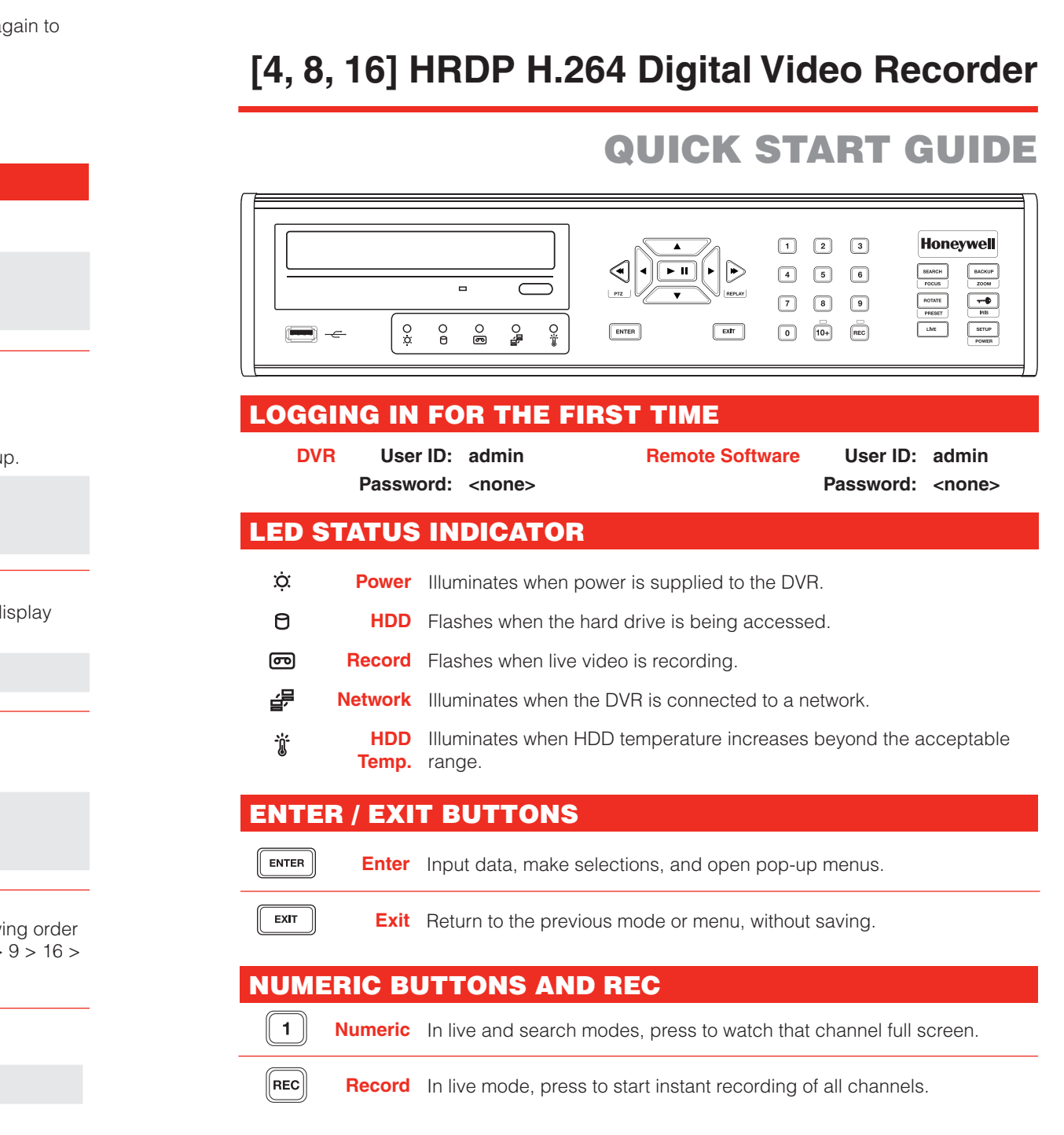

**Document 800-06867 - Rev D - 02/11**

 $\frac{1}{2}$ 

 $\blacksquare$  $\equiv$ 

## **Honeywell**

When the HRDP DVR starts for the first time, it will take about 90 seconds to boot up. Once boot is complete, the Install Setup window will appear. Use this setup window to configure the basic settings of the system and also format the HDDs. If any settings are changed, you are encouraged to reboot the system.

- 1. Go to SYSTEM > SYSTEM CONFIGURATION.
- 2. Enter the desired DVR ID number.

**3.** Press and hold the ID button on the remote controller and enter the desired DVR ID number to operate the corresponding DVR.

**Note** The DVR ID must be input as two numbers on the remote controller. Therefore you should input 00 for the DVR ID 0 and input 01 for 1.

# **Honeywell**

**VIDEO FORMAT:** NTSC/PAL **DATE FORMAT:** ASIA (YYYY/MM/DD), US (MM/DD/YYYY) and EURO (DD/MM/YYYY). **DATE:** Specify the current date. **TIME:** Specify the current time. **TIME ZONE:** Set the local time zone. **USE DST:** Select to use DST(Daylight Saving Time), turn on this toggle option.

Serial<br>Port

When more than one HRDP DVR is installed in the same location, use one remote controller to control multiple DVRs. To control multiple DVRs, you must change the remote controller ID to match the DVR ID of the DVR.

Follow the instructions below to change the remote controller ID.

#### On the DVR

#### On the Remote Controller

**www.honeywellvideo.com #1.800.796.CCTV (North America only) HVSsupport@honeywell.com**

**Document 800-06867 — Rev D — 02/11 29930AD © 2011 Honeywell International Inc. All rights reserved.**

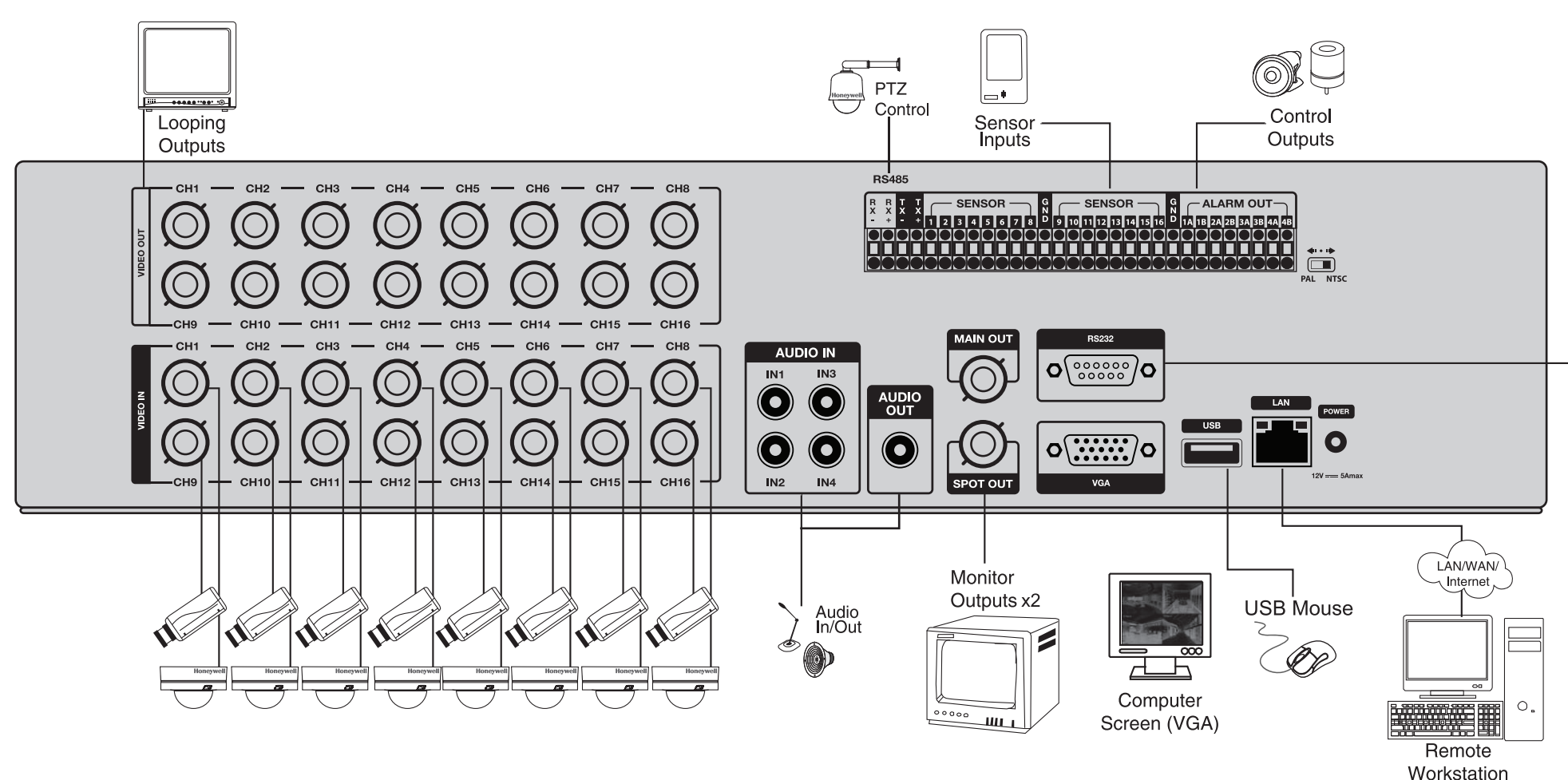

## QUICK INSTALLATION

- 1. Connect cameras to video inputs, and if using, connect PTZ camera control lines to RS485 connector.
- **2.** Connect the main monitor to the VGA monitor output or MAIN OUT.
- **3.** If using, connect analog monitors to looping video ouputs.
- 4. If using, connect a monitor to SPOT video output.
- **5.** If using, connect sensors to alarm signal inputs.
- **6.** If using, connect alarm devices such as buzzers to alarm signal outputs.
- 7. If using, connect external controllers to RS232 connector.
- 8. If using, connect a speaker and microphone to the audio input and output.
- **9.** Connect a network cable to the network port.
- **10.** Power on all the connected equipment.
- **11.** Connect the power cord to the DVR.

### HOW TO USE IR REMOTE CONTROLLER

### STARTING FOR THE FIRST TIME

**© 2011 Honeywell International Inc. All rights reserved. No part of this publication may be reproduced by any means without written permission from Honeywell Video Systems. The information in this publication is believed to be accurate in all respects. However, Honeywell Video Systems cannot assume responsibility for any consequences resulting from the use thereof. The information contained herein is subject to change without notice. Revisions or new editions to this publication may be issued to incorporate such changes.**